## *Как оставить отзыв на программу в НАВИГАТОРЕ?*

- Шаг 1. Войти в личный кабинет на сайте<https://р26.навигатор.дети/>
- Шаг 2. В интерактивном меню «Гибкий поиск программ» (слева) заполнить следующие поля:
- 1. Муниципалитет → Изобильненский ГО;
- 2. Организатор → выбрать образовательное учреждение. *Например: МБУДО «ЦВР» ИГОСК;*

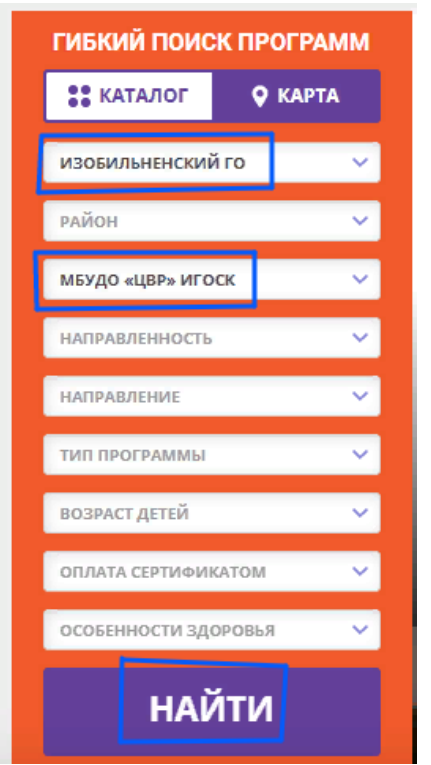

Шаг 3. Нажать «Найти». Из выпадающего списка выбрать программу, на которую необходимо оставить отзыв. Нажать «Подробнее»

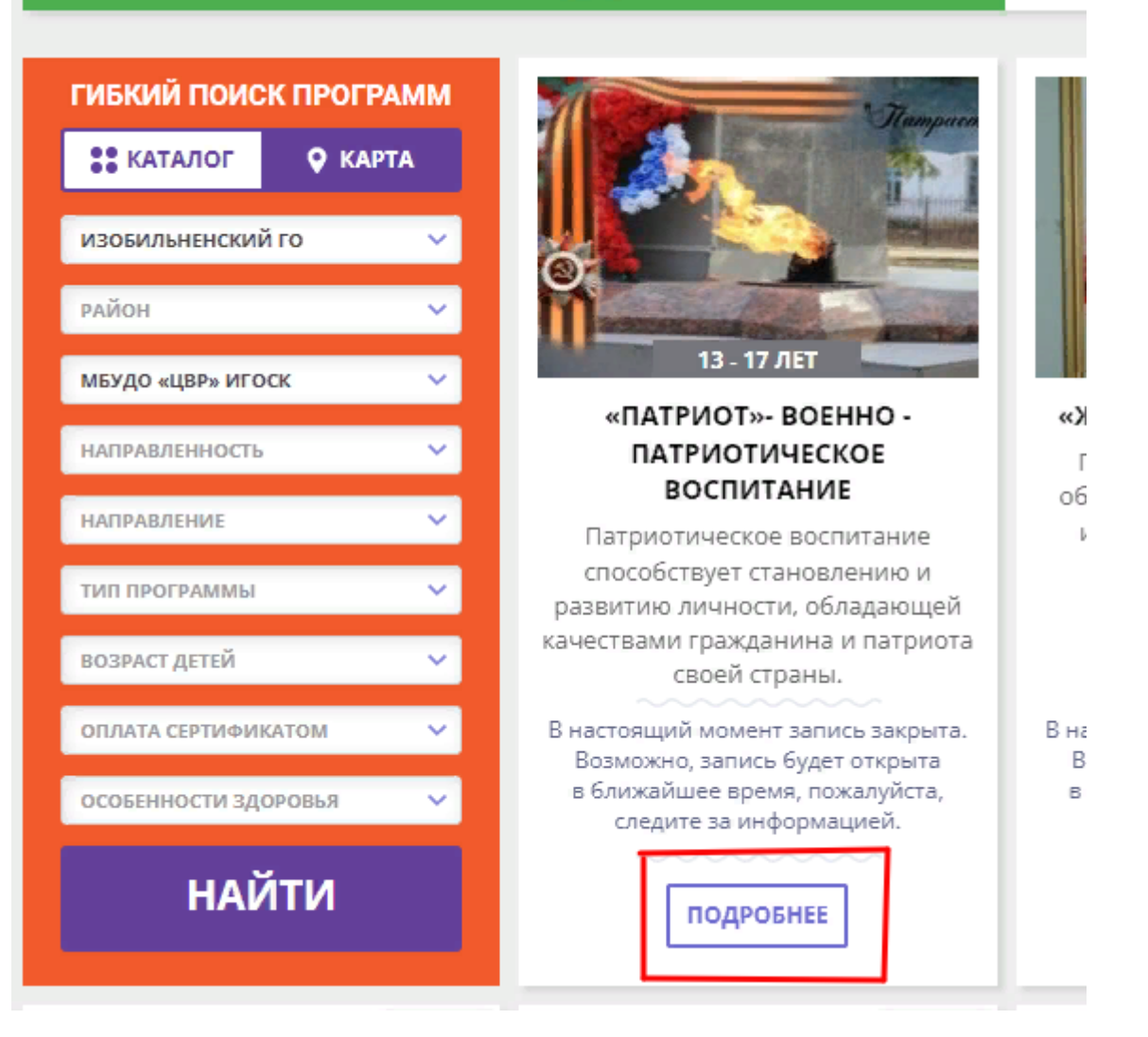

Шаг 4. Под обложкой программы выбрать вкладку «Отзывы» и оставить отзыв о программе.

## «Патриот»- военно - патриотическое воспитание

ЗАПИСЬ ПРИОСТАНОВЛЕНА

Возраст:

План приема:

Форма обучения:

OB3: Het

Адрес:

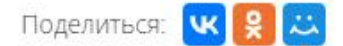

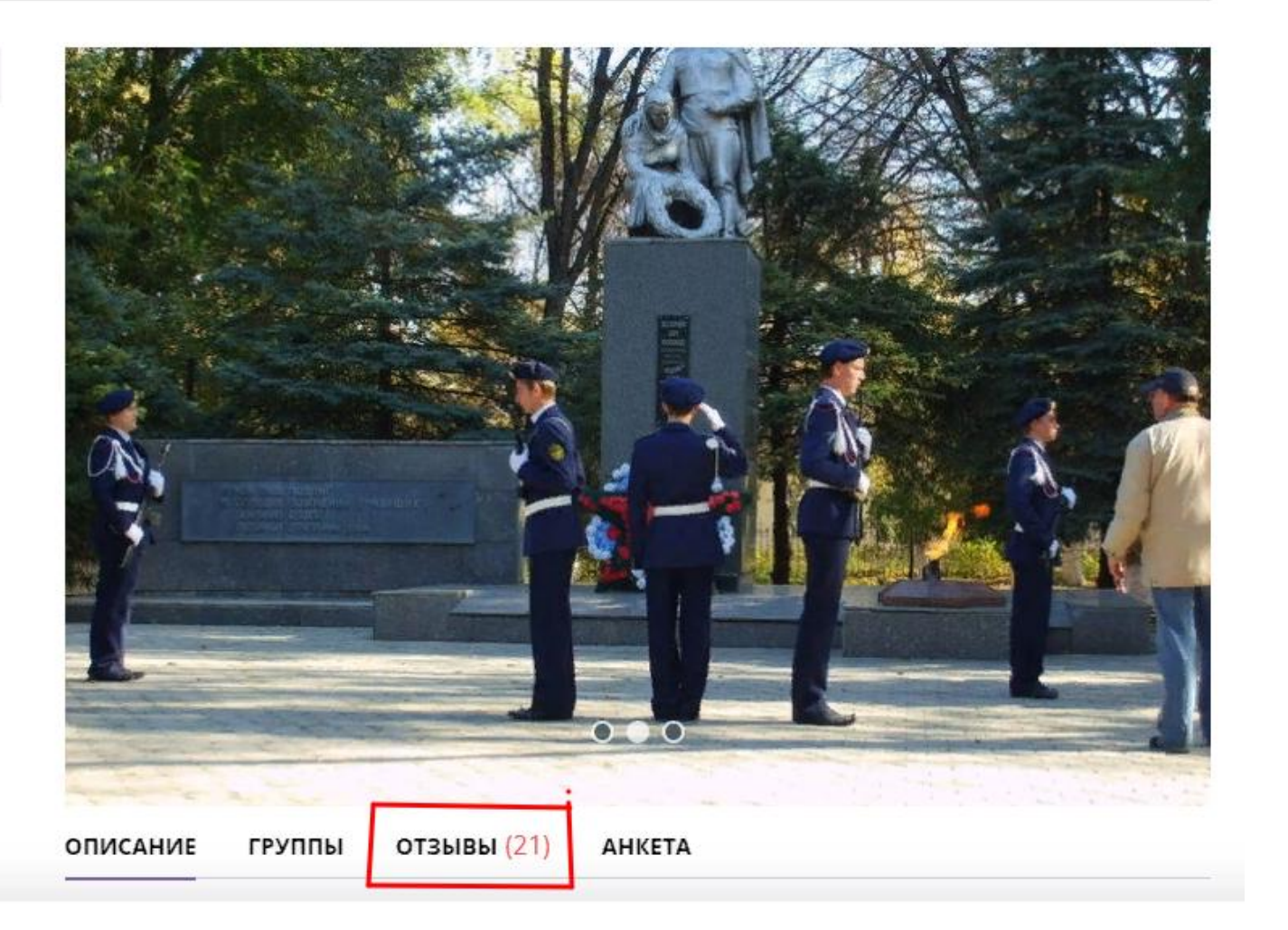